## AGILE®

M

## Printer Datastream Capture Device

The hassle-free ANALYZER / PC™ is the only diagnostic tool you'll need!

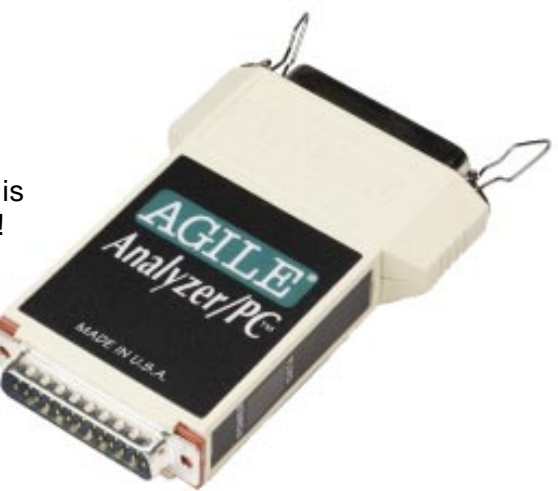

of the most powerful diagnostic tools you can have to determine print datastream content.

This pocket-sized device captures print datastreams from applications and stores them, allowing analysis of the commands and instructions sent to the printer.

The hassle-free ANALYZER / PC™ is one<br>the only diagnostic tool you'll need!<br>the only diagnostic tool you'll need!<br>The AGILE ANALYZER / PC™ is one<br>of the most powerful diagnostic tools<br>you can have to determine print<br>datast The Analyzer is simple to install and easy to use. Just connect the unit to the parallel LPT port of a PC or laptop, disconnect the Centronics cable from the printer and plug it into the ANALYZER / PC™.

There is no power supply or additional cables needed.

Examining a printed hex dump can take hours, and it is easy to miss the problem. The Analyzer PC captures the print data and saves it to a file on the PC. The captured file can then easily be examined using nearly any ASCII text editor or the AGILE PCLDUMP utility. The captured file can also be sent via email for additional technical support.

Can't spot a problem or don't know what to look for? AGILE's technical support team can provide the support you need. Contact AGILE for technical assistance.

This product is backed by a one year warranty. Overnight replacement is also available.

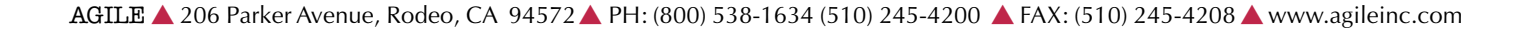

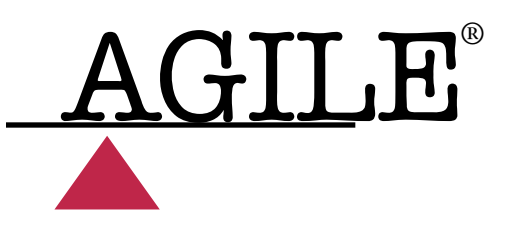

## **Analyzer/PC - AGILECAP**

**The AGILECAP Software** is used in conjunction with an AGILE Analyzer/PC to record Centronics parallel data streams that would normally be received by a printer. The source of data can be any Centronics parallel output device. The recorded files may be saved to a hard drive or a floppy diskette.

To Install the **Analyzer/PC Software**, insert the floppy diskette into the appropriate drive, change to that drive by typing A: [enter] or B: [enter] and type "Install" followed by the source drive letter (floppy drive) and the target drive letter (hard drive). Separate the drive letters with a single space.

**Example:** ( The the diskette is in floppy drive A: and the hard drive is C:) - Type: Install A: C:

A **Users Guide** is provided in standard ASCII text on the distribution diskette. This guide, titled **AGILECAP.DOC,** may be viewed or printed with any standard text editor or word processor.

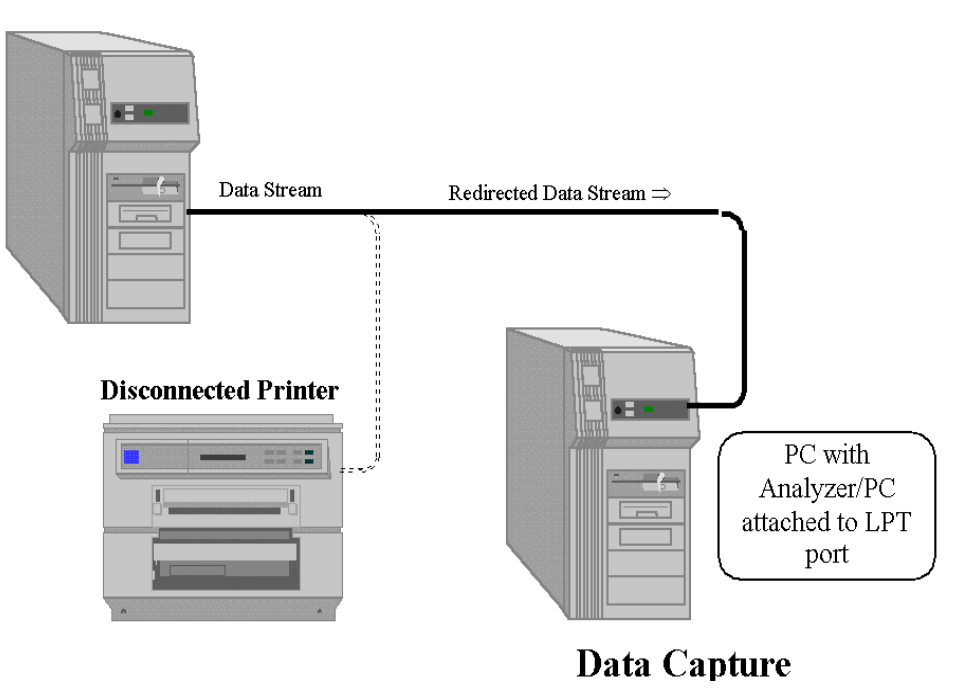

## Data Source

® Copyright 1998-2001 AGILE. All rights reserved. Information subject to change without notice. AGILE and ANALYZER/PC are trademarks of AGILE. All other brand and product names are trademarks or registered marks of their respective owners.